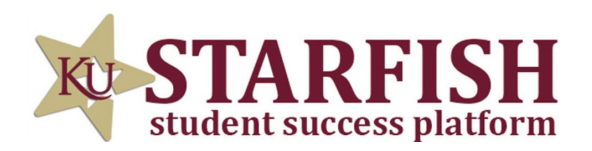

## **HOW TO SCHEDULE AN ACADEMIC PEER MENTOR APPOINTMENT**

## LOG INTO STARFISH VIA YOUR MYKU APP

CLICK THE THREE BAR MENU (TOP LEFT) AND SELECT "COURSES"

AN "ACADEMIC PEER MENTOR" SERVICE CARD WILL APPEAR WITHIN YOUR COURSES

CLICK "SCHEDULE APPOINTMENT" AND BROWSE AVAILABLE APM'S AND HOURS

TUTORING SERVICES ROHRBACH LIBRARY ROOM 26 KUTZTOWN, PA 19530